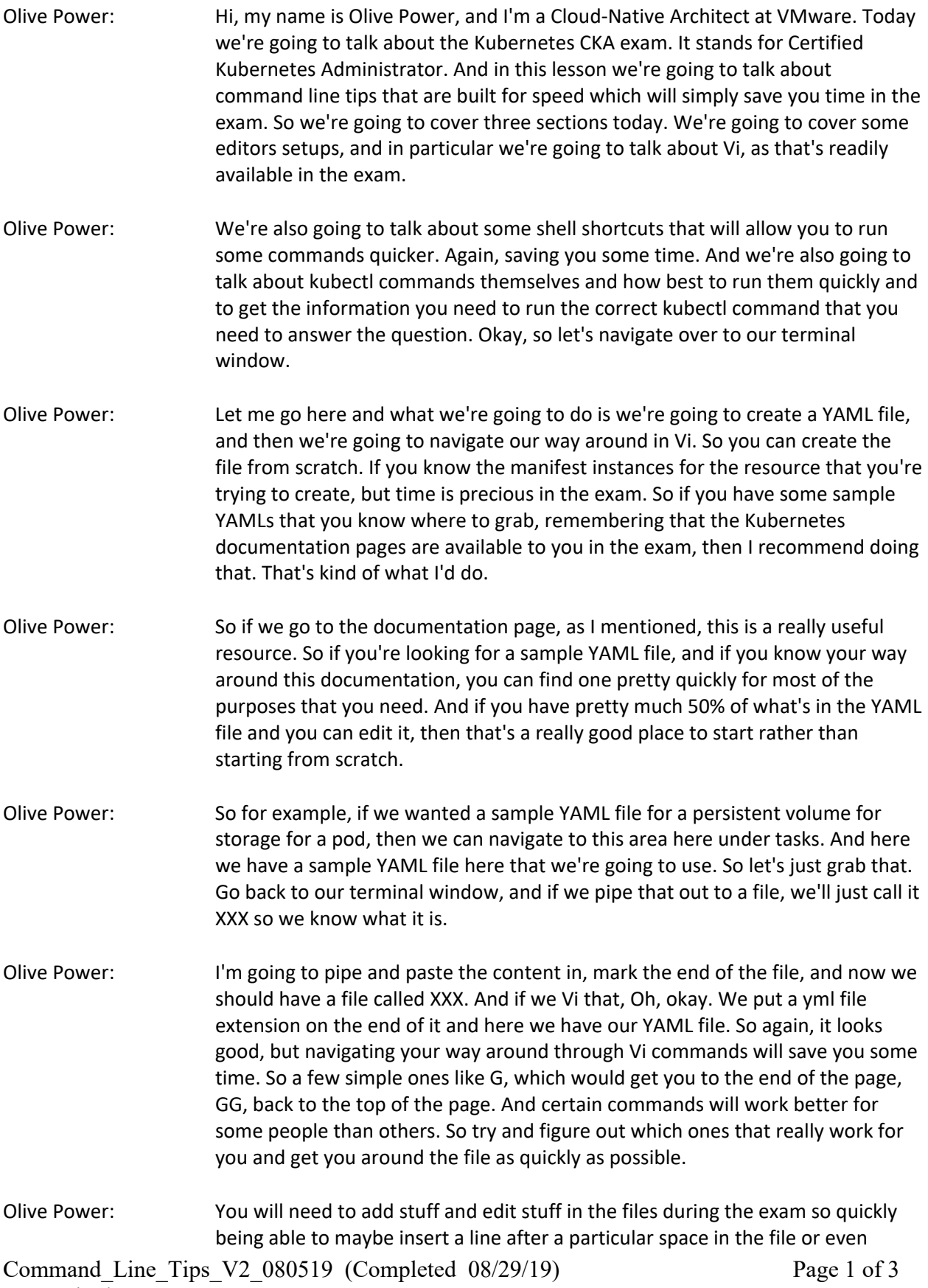

deleting files, deleting lines at a particular place in the file. Then that will again save you some time. So well worth knowing your way around there.

- Olive Power: Okay, so good. So next thing we're going to talk about is the shell shortcuts. Okay. So I mentioned already that we're going to run a lot of kubectl commands. So that's a given. Anything you do with Kubernetes involves kubectl. So how best to run this quicker? So for example, if I do kubectl get pods or my current cluster, see I've got a list of pods there. Now instead of typing all that out all the time, I can make an alias. So K equals kubectl. So that alias does is mean instead of typing kubectl, I can just type K get pods. And again, I get the same information back, but I've saved a little bit of time. And that's going to be really useful for us as these commands build up and we're running, 10, 20, 30 of these commands.
- Olive Power: Okay. But you don't have to stop there, right? Because aliases are super powerful in this context. So you can run stuff like, let me clear our screen, if we go stuff like alias KGP, and we're going to alias the kubectl get pods command in its entirety. So now we can just do KGP and we get the same information back, information on all the pods in our cluster. That's awesome. Okay. So that has saved us a lot of time, especially if you're going to run that a lot. So I would make aliases for the things you run all the time. So k get pods, k get nodes, k get deployments, and so on and so on for whatever ones you need. It doesn't take you long to set them up at the start of the exam, but it will really save time as you go along.
- Olive Power: Okay. So the last thing we're going to look at is kubectl commands themselves and some key things that you can run that will help you save time. So there's a lot of information in the help on kubectl you may not be aware of. But if we look at this [inaudible 00:04:34], so if I go k run minus minus H, a lot of information on what kubectl needs and what kind of commands it can run. So this is a very useful piece of information for you to use. So rather than go into the Kubernetes documentation, that webpage that's available to you during the exam, you might be able to get all the information you need purely from the command line.
- Olive Power: So for example, if you really wanted some information on the command to run in order to answer a particular question, then if you grab it for kubectl, you can output some of the exact syntaxes of the kubectl command lines that you want to run. So rather than trying to remember it and try and find an example maybe on the Kubernetes documentation website, as I mentioned before, you can scroll here in the terminal and just find the exact image that you need. And the exact command line that you need.
- Olive Power: Now another useful tip, and this is really super useful as well, again, if we grab something like, we want to run something and grep it for the word restart. And what's very interesting here is that you can see that there's three different values for the restart option on a kubectl command. You see the restart always

is the default. This is the restart policy here. And there's three values always, on failure, and never. And it tells you here in the help if it's to always, a deployment is created. Set to on failure, a job is created. And if it's set to never, a regular pod is created.

- Olive Power: So this is really useful, right? So this means that the same command line just with a different switch for the restart parameter will create you three very different resources. So let's just take that a little bit further. So let's just show you this on the command line. So let's just clear this. And if we take one of the ones that was taught to us, okay, so like restart never is an option, and that will create us a pod. So let's just run that because the option is never is pod. So if we go KGP, we should be able to see our OP test pod. Excellent.
- Olive Power: And this is really useful because it's created me a pod called the exact name that I want to do. If I didn't specify any parameter for restart, because it said always was the default. So in reality, the restart parameter is always, this is actually creating me a deployment. And obviously the other value is restart on failure, which will create you a job. So you will be asked to create these three different resources in real life all the time. And it's just really useful to know that with one flick of an option, of restart, you can create those three different resources.
- Olive Power: So there you go. We've come to the end of our set up Kubernetes on command line tips and tricks. I hope for good look on the exam, and thank you for joining today's session.